# **How to Move from TechSoup-Supported Licenses to Microsoft Direct**

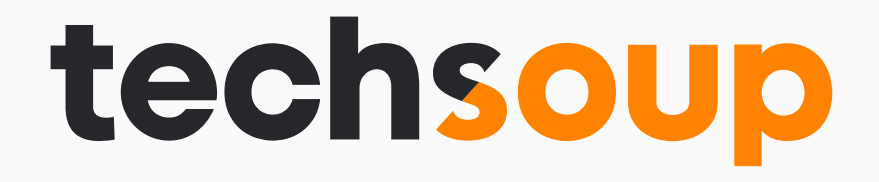

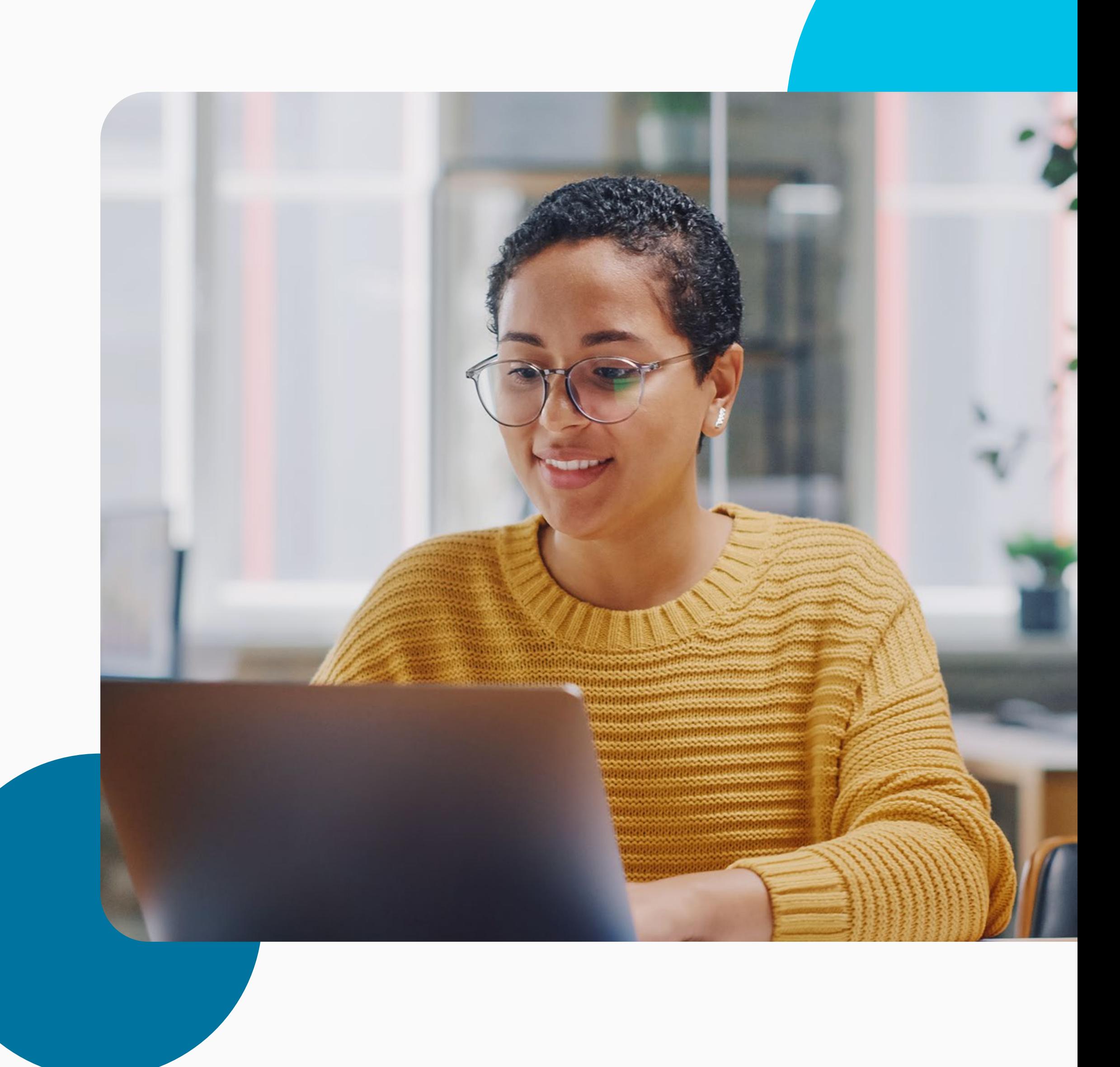

We highly recommend ensuring that new replacement licenses are in place before your current licenses are canceled. This helps make sure that license holders will maintain consistent access to their Microsoft tools.

**Disclaimer:**  Office 365 E1 donated licenses are no longer available from Microsoft. For up to 300 licenses, Microsoft 365 Business Basic could be an alternative.

## **[Part 1: Create Your New Microsoft Direct Licenses](#page-2-0)**

## **[Part 2: Retire Your Current TechSoup Licenses](#page-11-0)**

## **The best way to do this is in two consecutive parts.**

2 How to Move from TechSoup-Supported Licenses to Microsoft Direct

<span id="page-2-0"></span>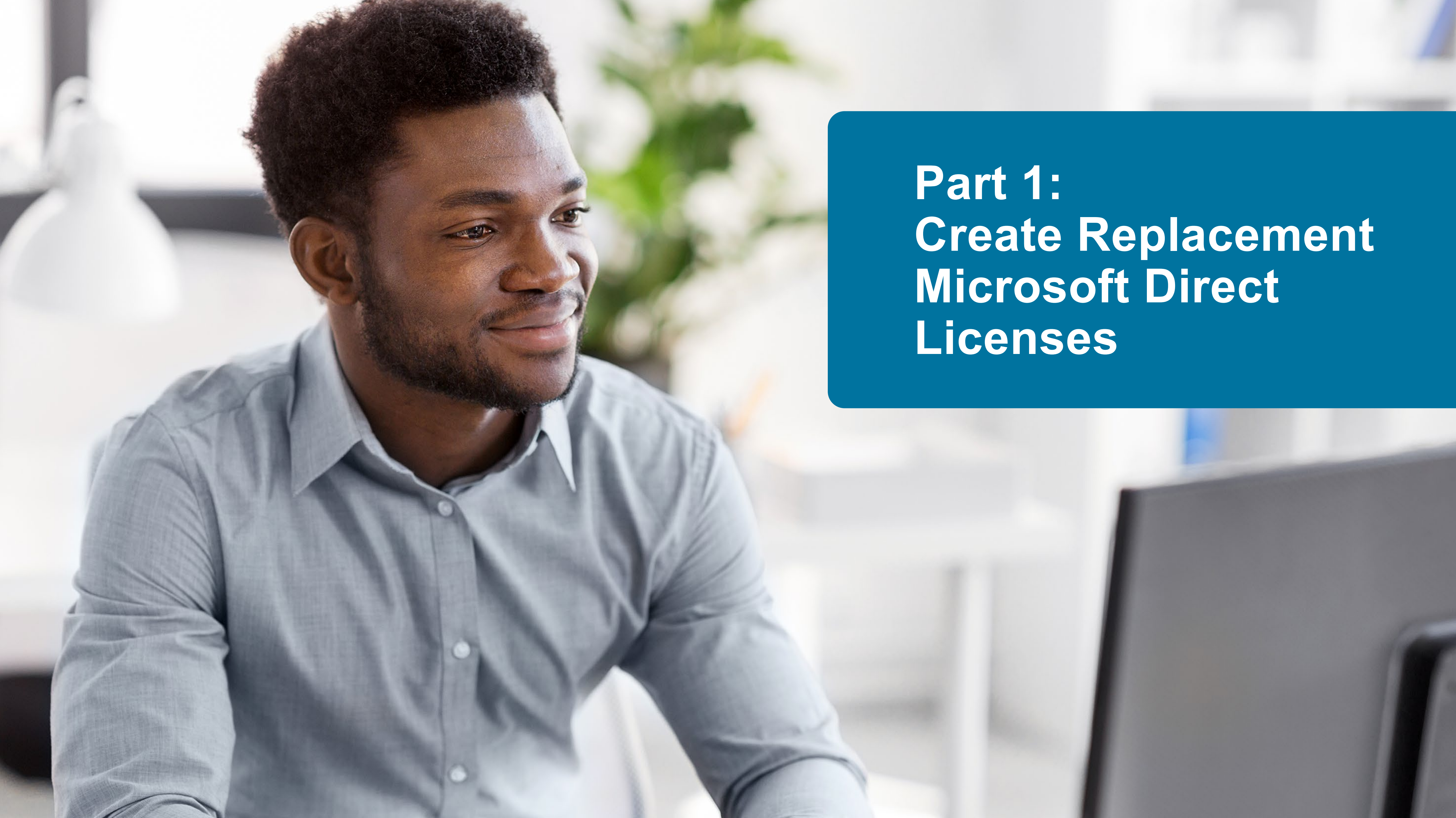

Log in to your organization's [Microsoft Admin](https://admin.microsoft.com/)  **[Center](https://admin.microsoft.com/).** Access credentials are generally in the format name@organizationname. onmicrosoft.com and a password.

Choose **Billing**; then select **Payment methods** in the menu on the left.

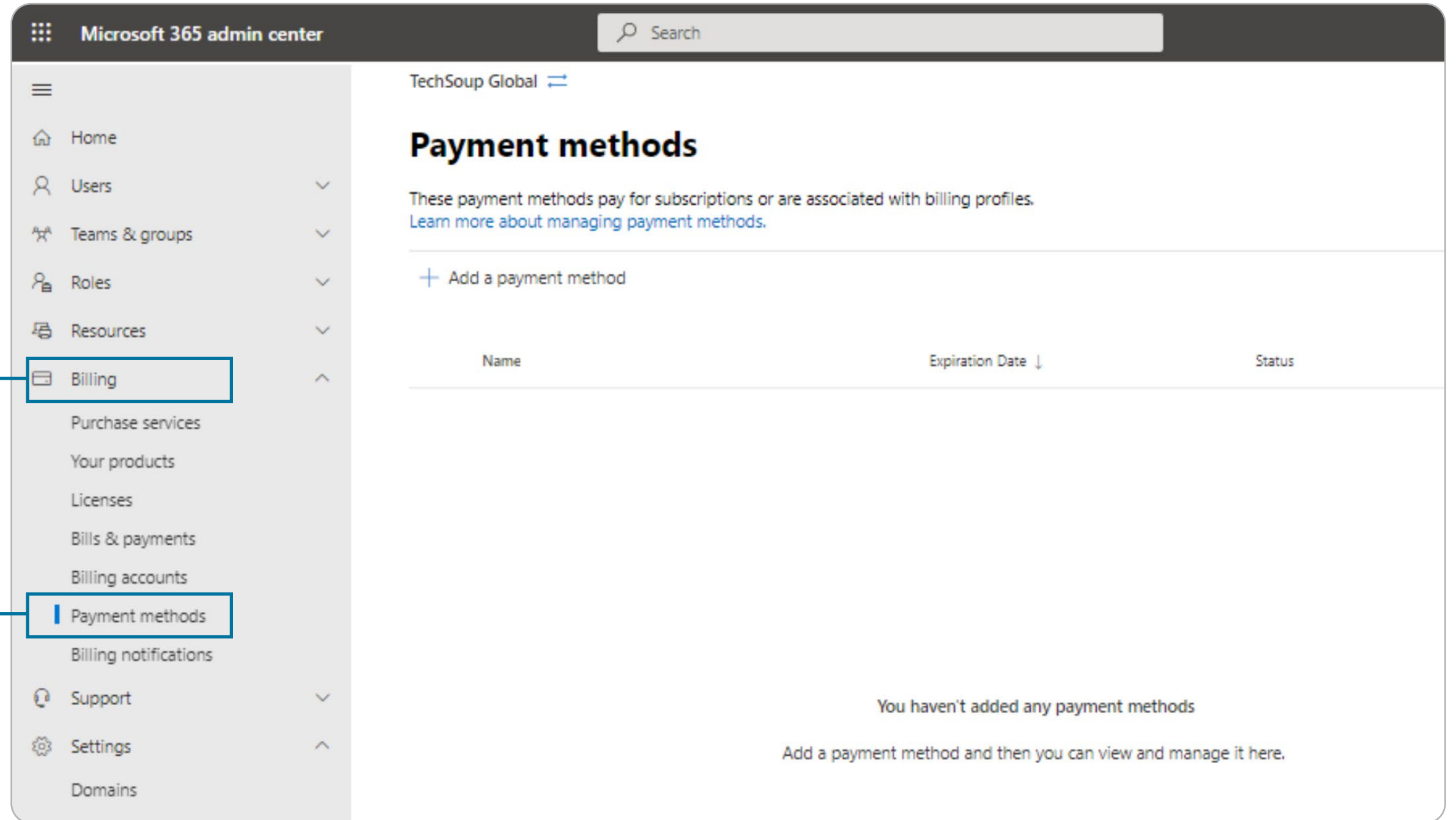

## **First Step: Update Payment Information in Microsoft Admin Center**

**Please note:** A credit or debit card is required to be entered into your Microsoft account to obtain licenses from Microsoft, even if the licenses cost \$0. Cards accepted are Visa, Mastercard, Discover, or American Express.

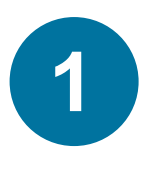

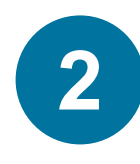

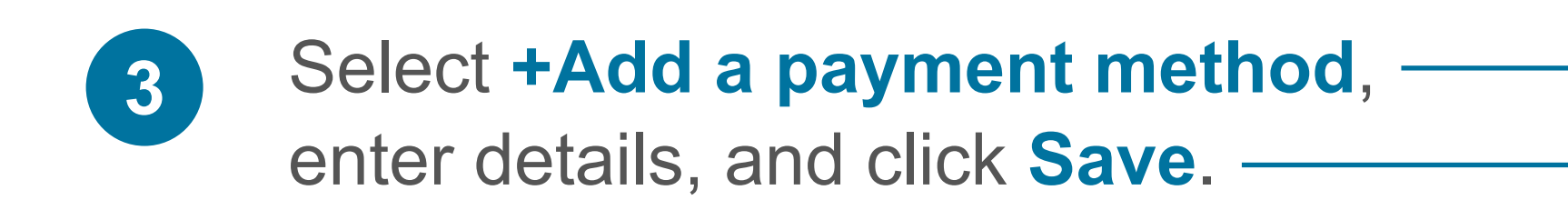

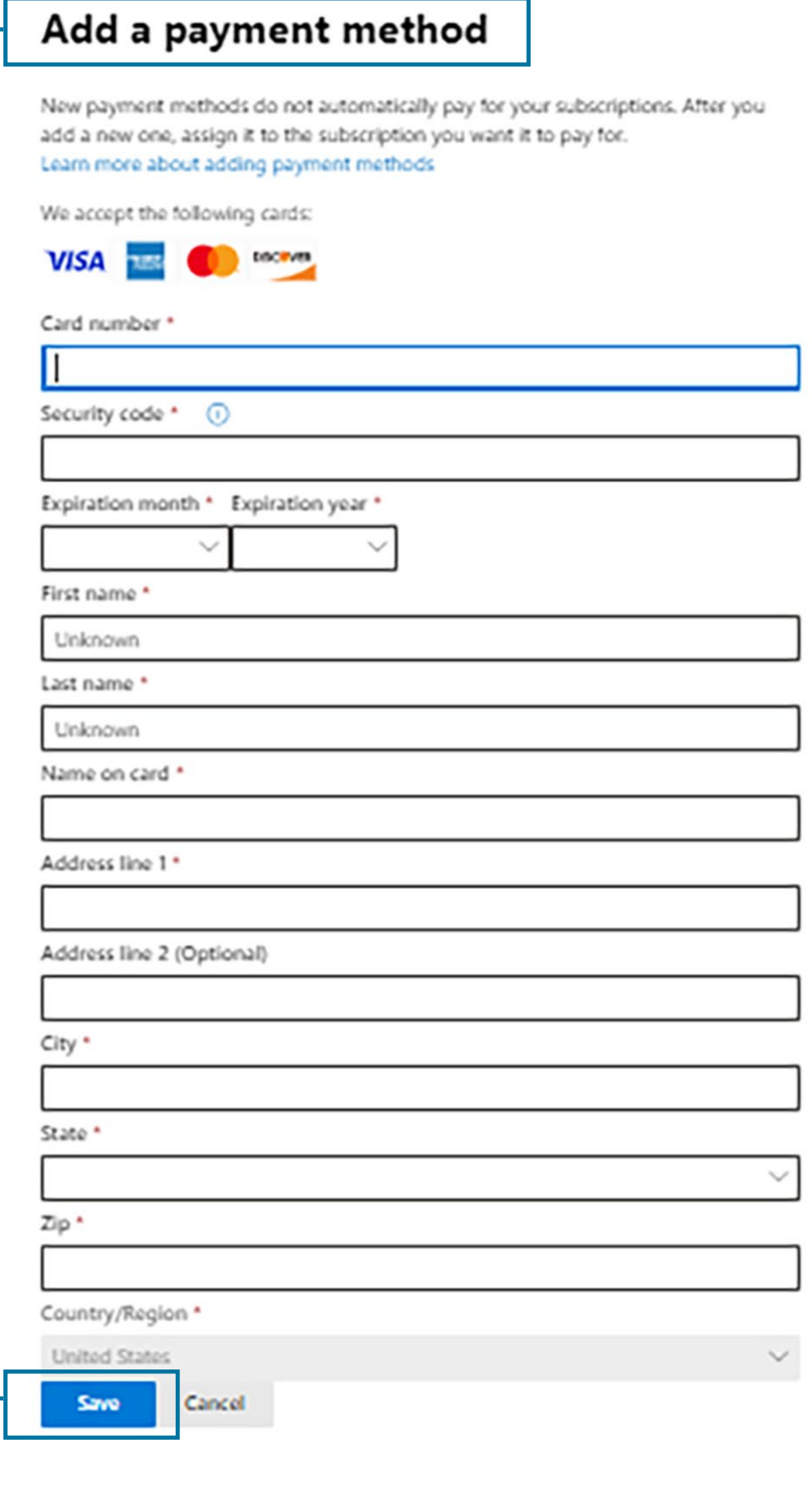

 $\times$ 

## **Second Step: Obtain Replacement Licenses**

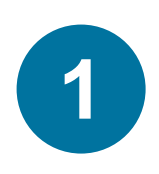

Log in to your organization's [Microsoft Admin Center.](https://admin.microsoft.com/) Access credentials are generally in the format name@organizationname.onmicrosoft.com and a password. You'll see the screen below.

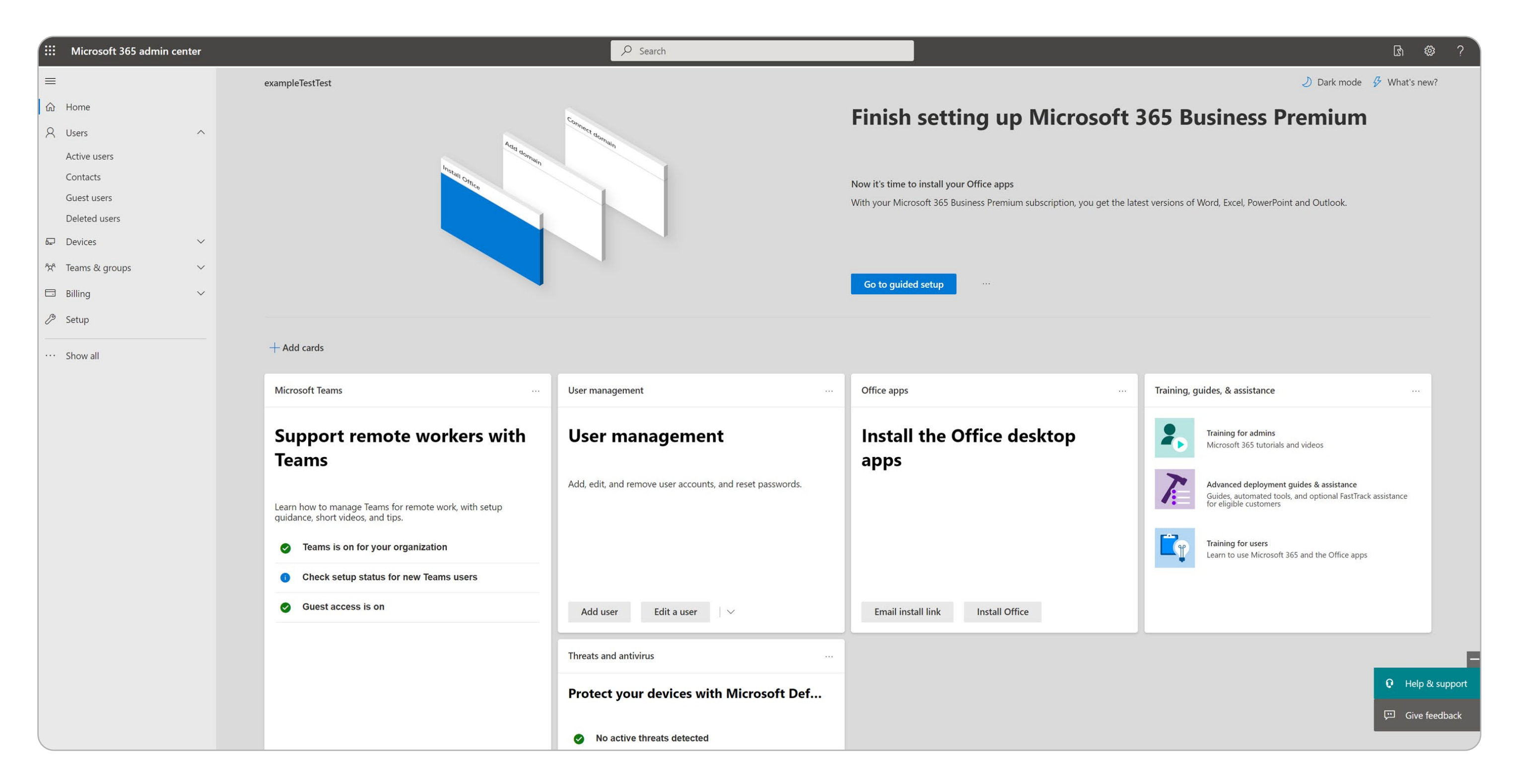

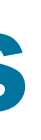

Choose Billing; then select **Purchase services** to find your Microsoft product and purchase licenses. Select **Purchase from Microsoft**.

\* You may need to use **Admin** in the menu on the left to move to the admin functions.

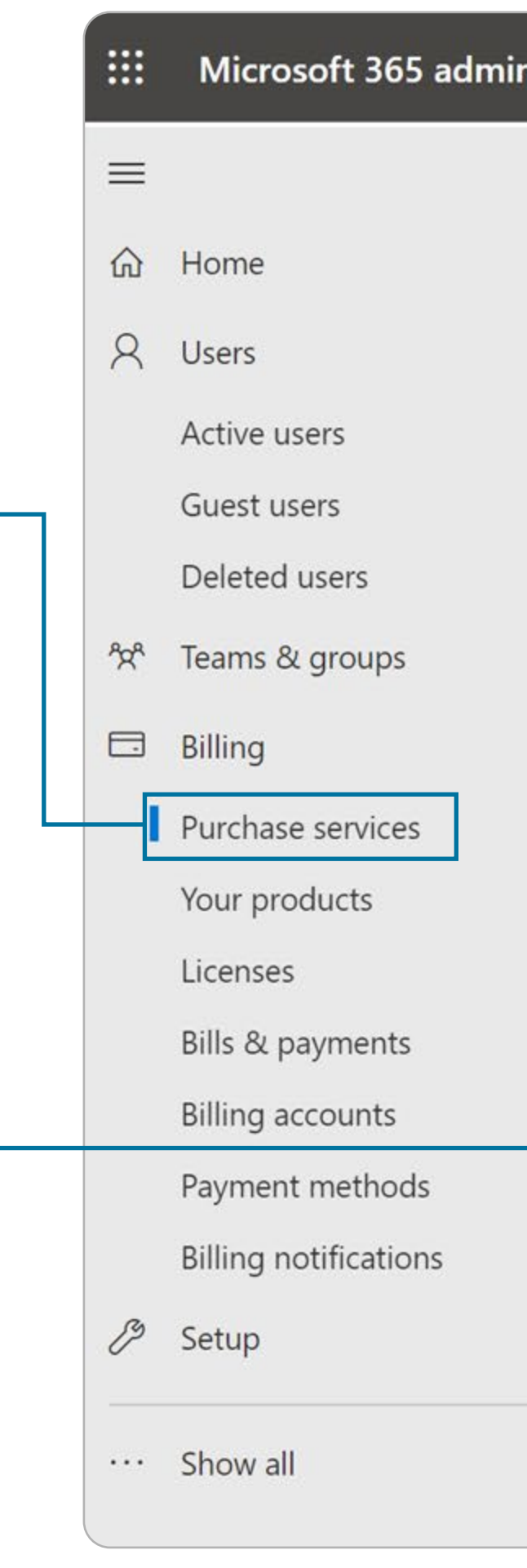

Part 1: Create Replacement Microsoft Direct Part 1: Create Replacement Microsoft Direct Licenses

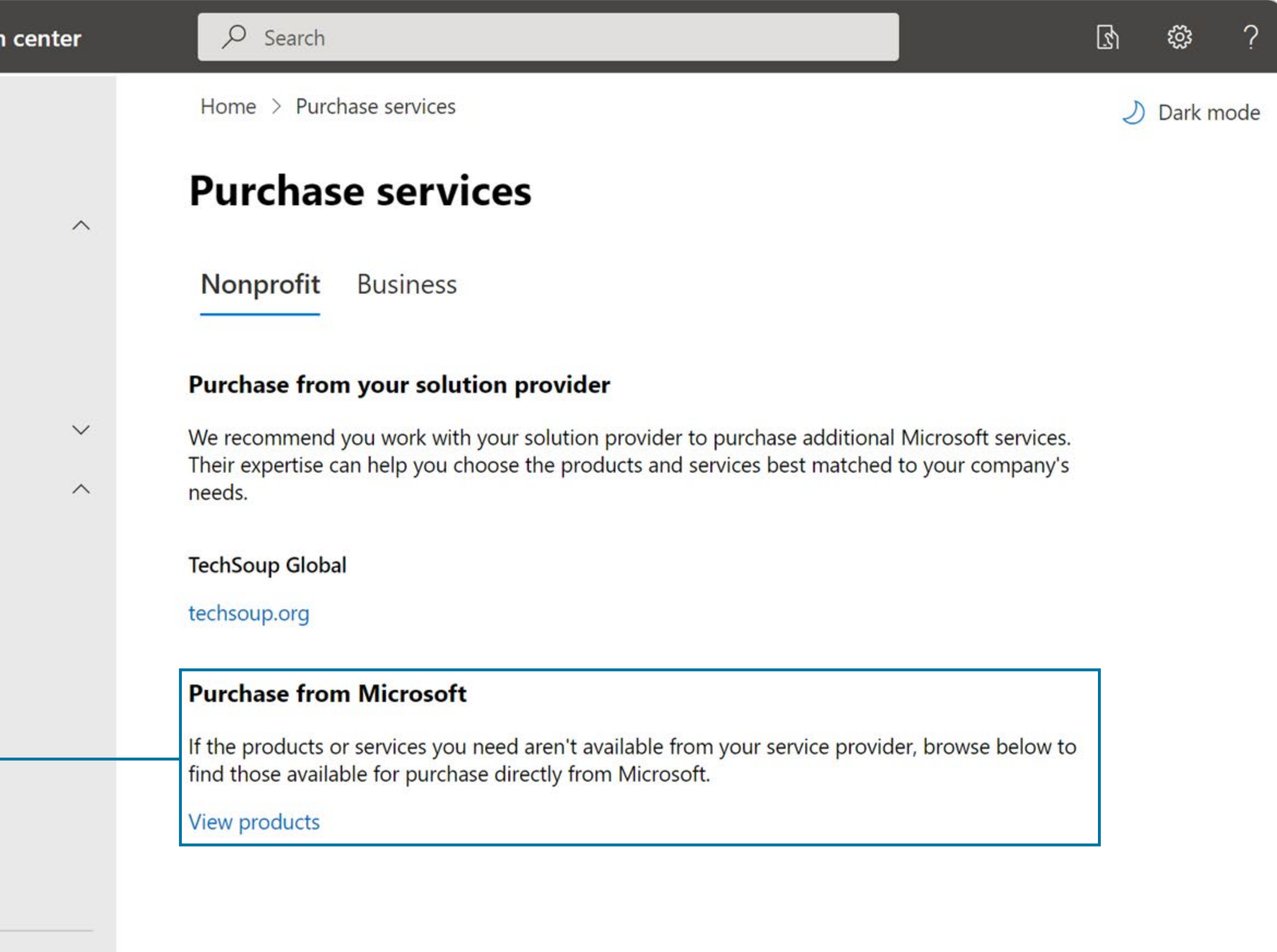

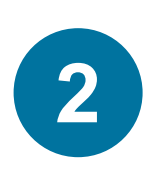

Find the licenses you want to get directly from Microsoft. For donated licenses, select **Microsoft 365** and choose the specific license you need.

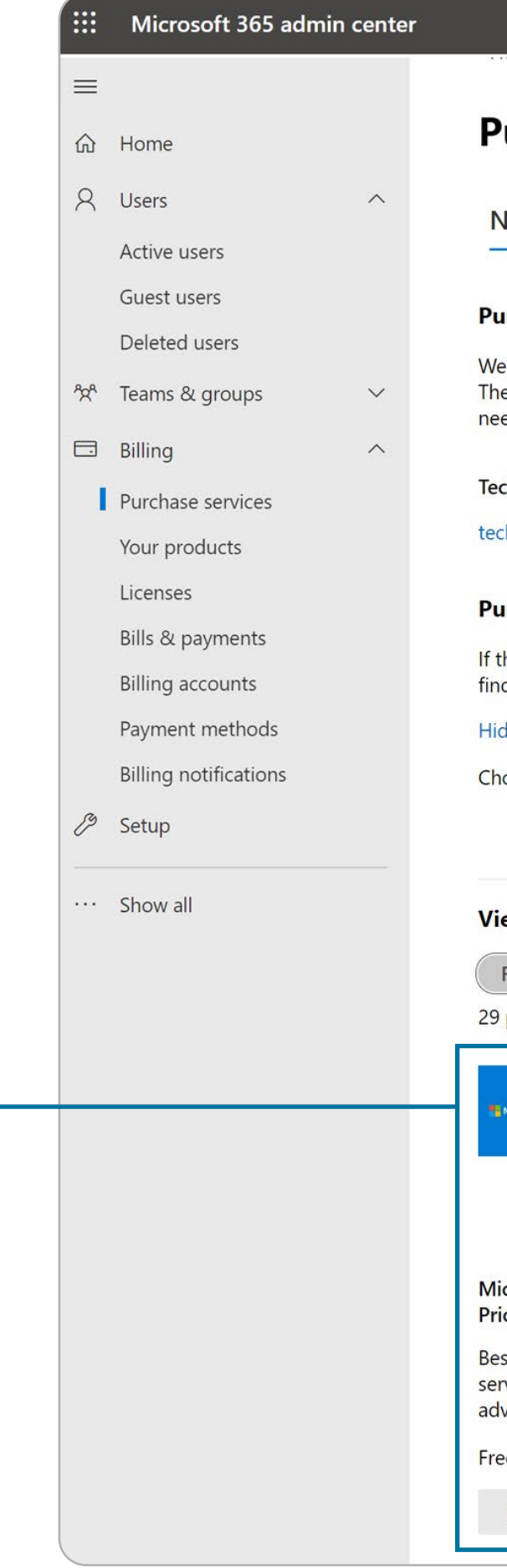

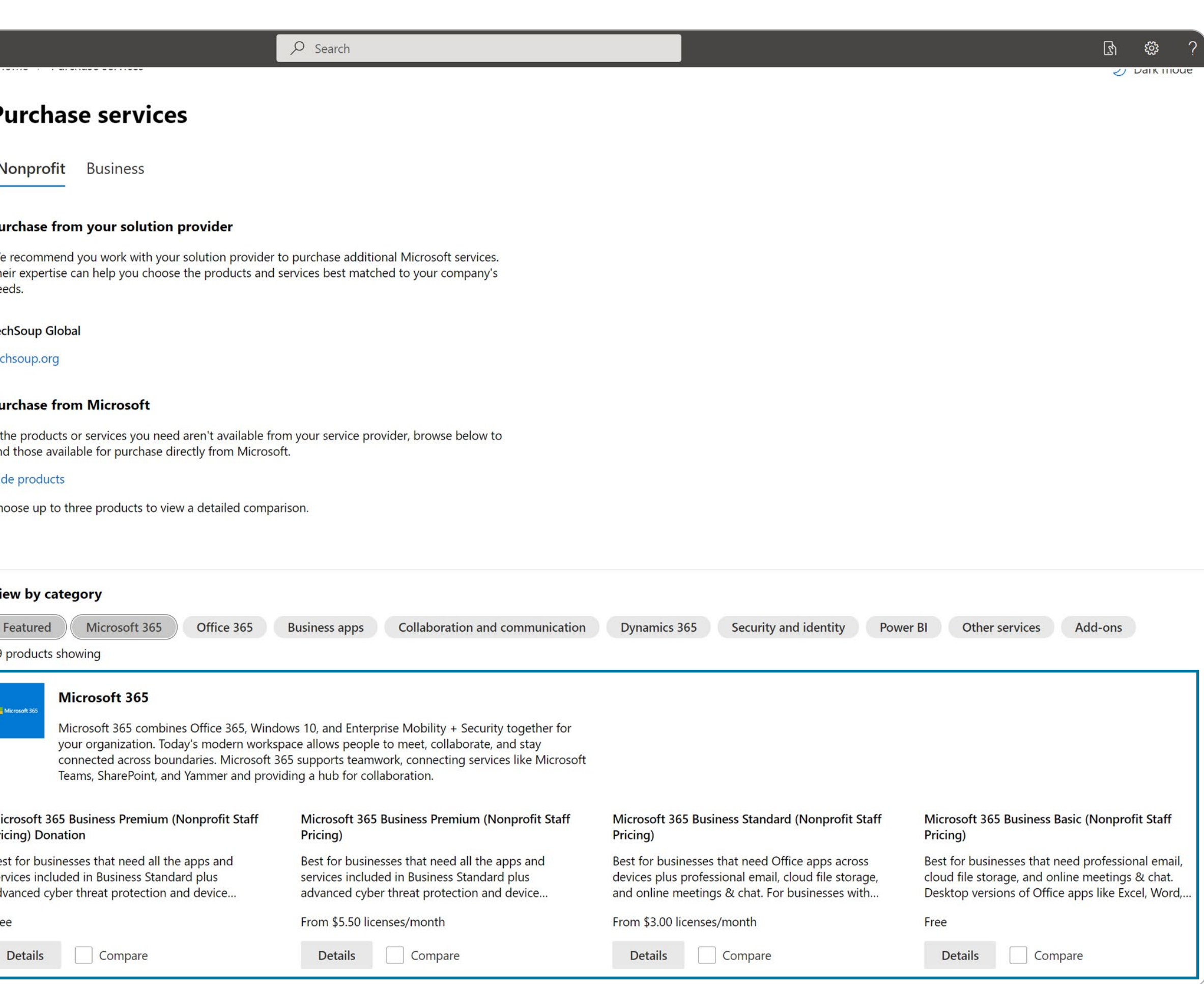

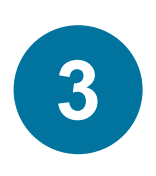

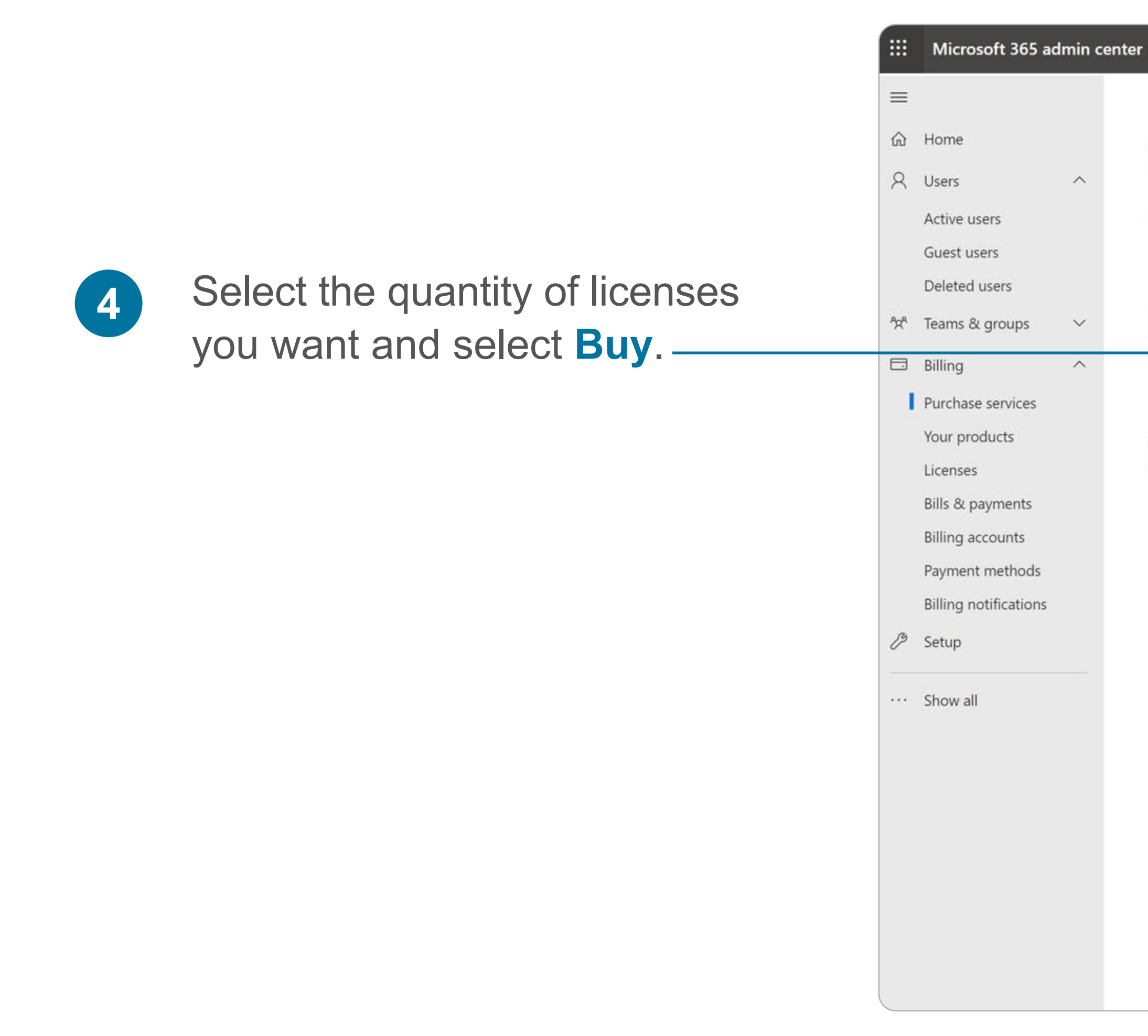

 $O$  Search

Home > Purchase services > Product details

### **G** Microsoft 365 Business Premium (Nonprofit Staff Pricing) Donation

Best for businesses that need all the apps and services included in Business Standard plus advanced cyber threat protection and device management. For businesses with up to 300 employees.

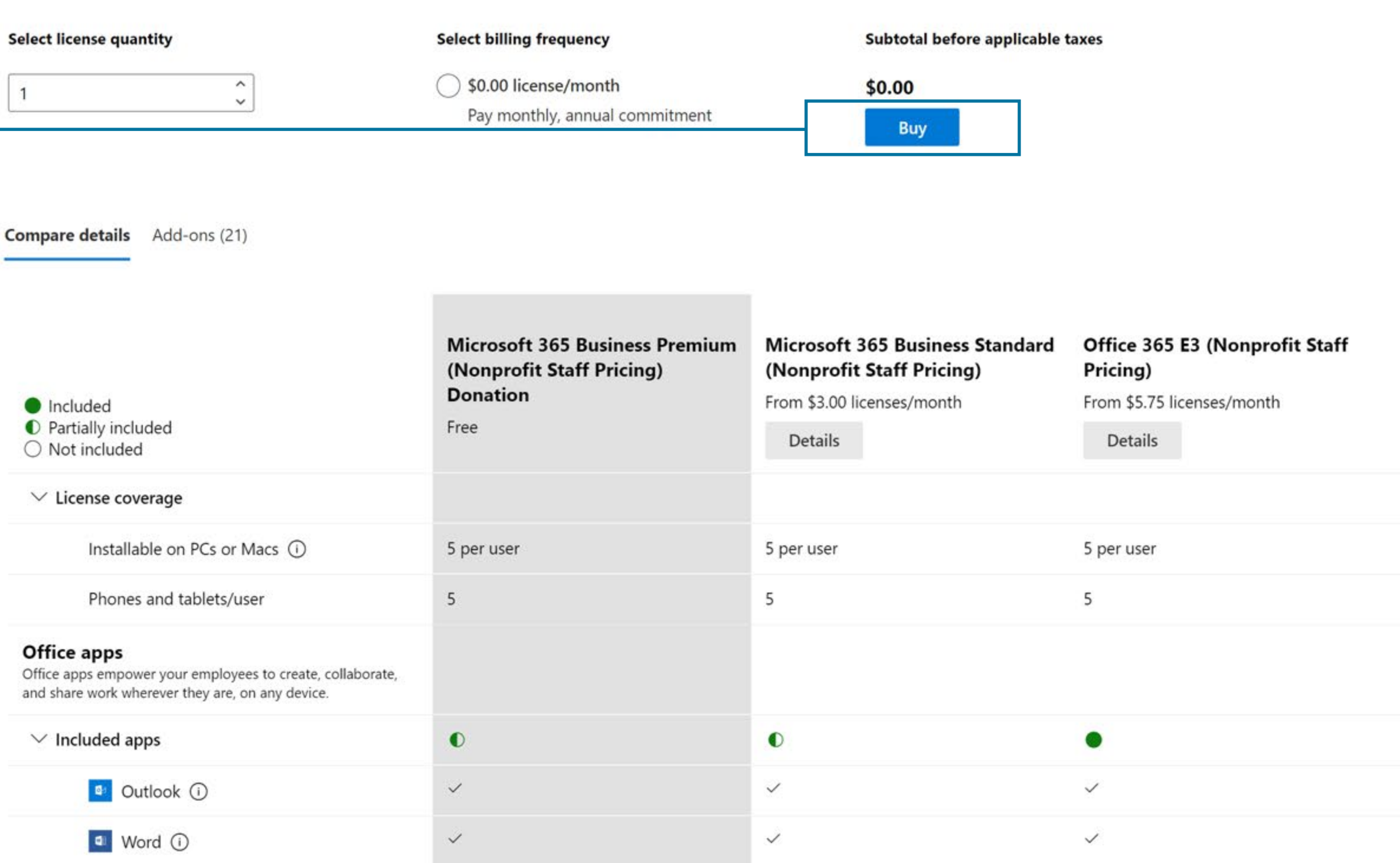

G O

Dark mode

 $\mathcal{P}$ 

### Check out and confirm your billing information.

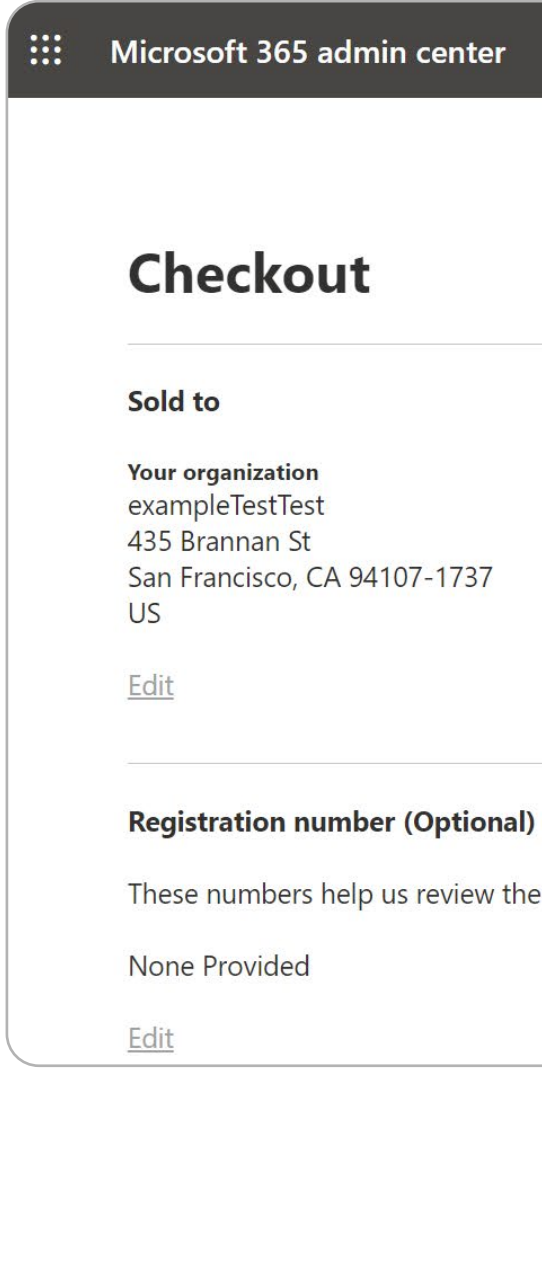

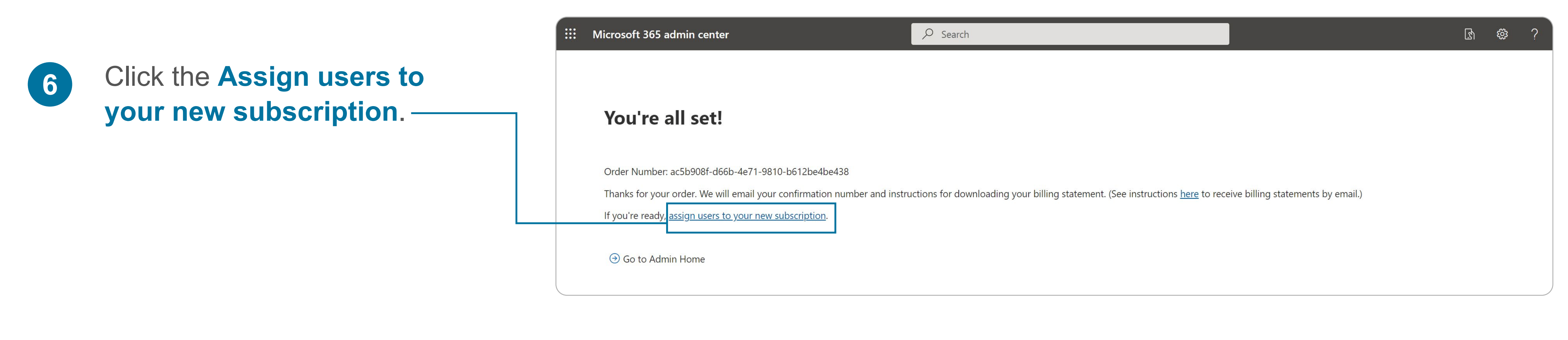

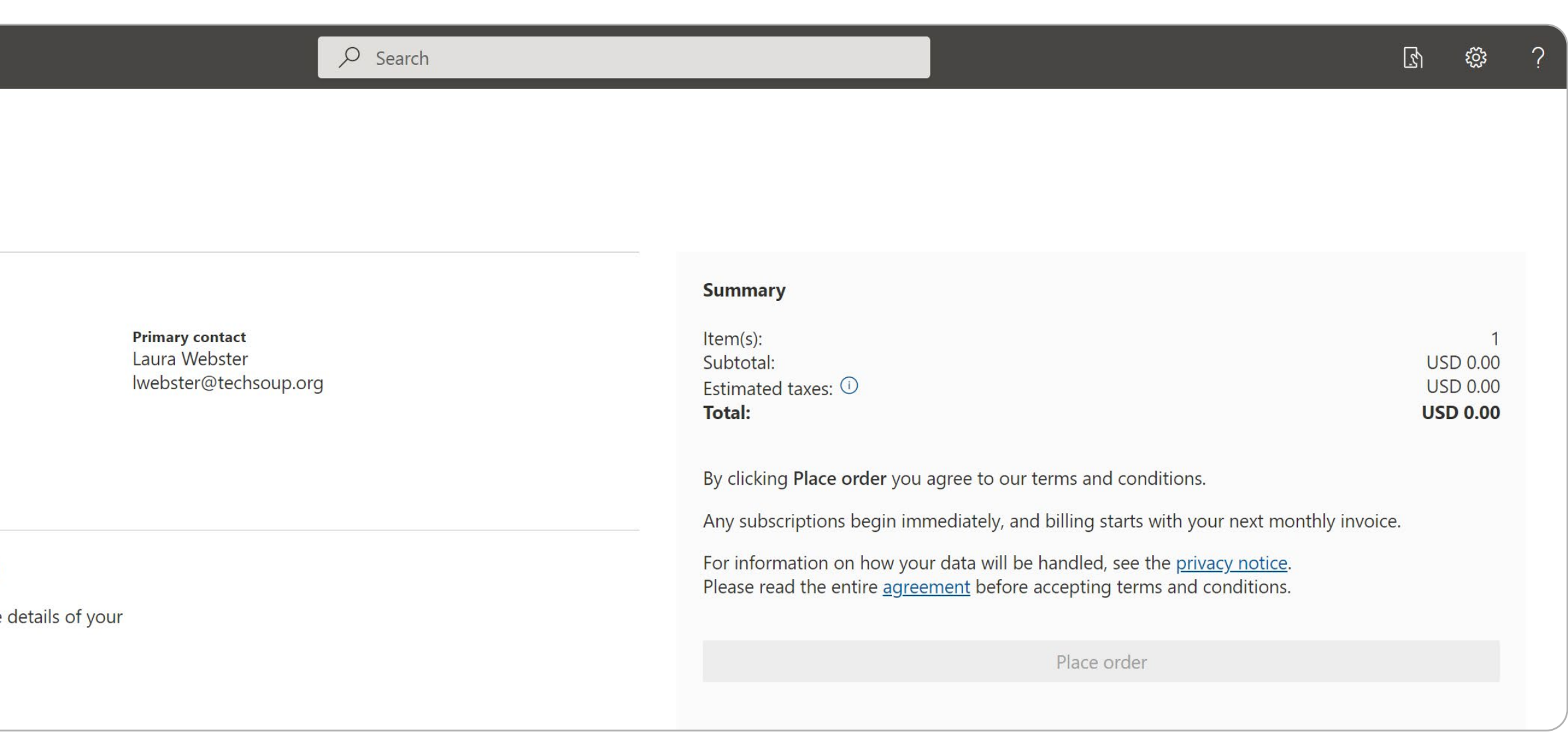

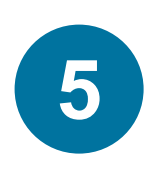

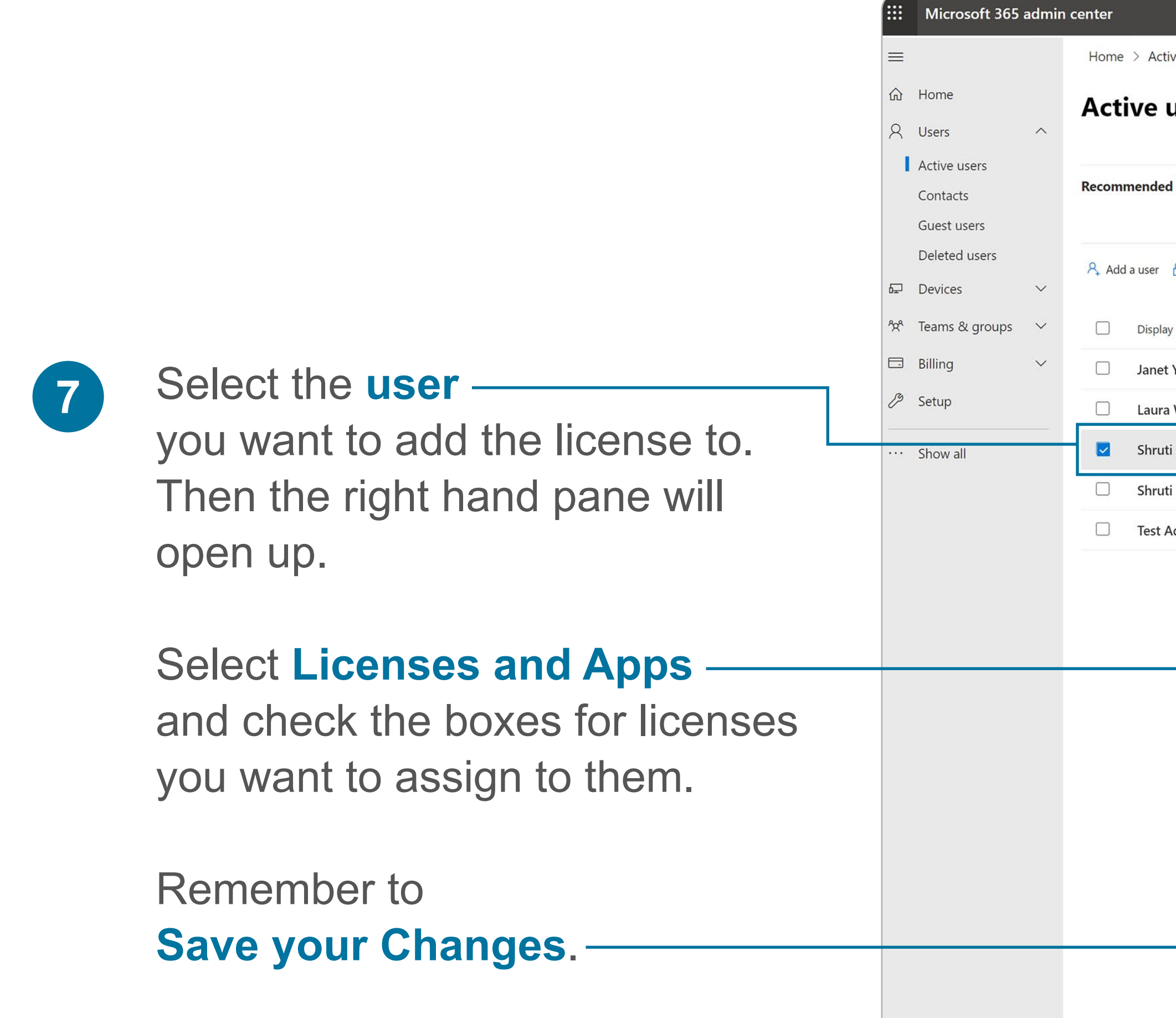

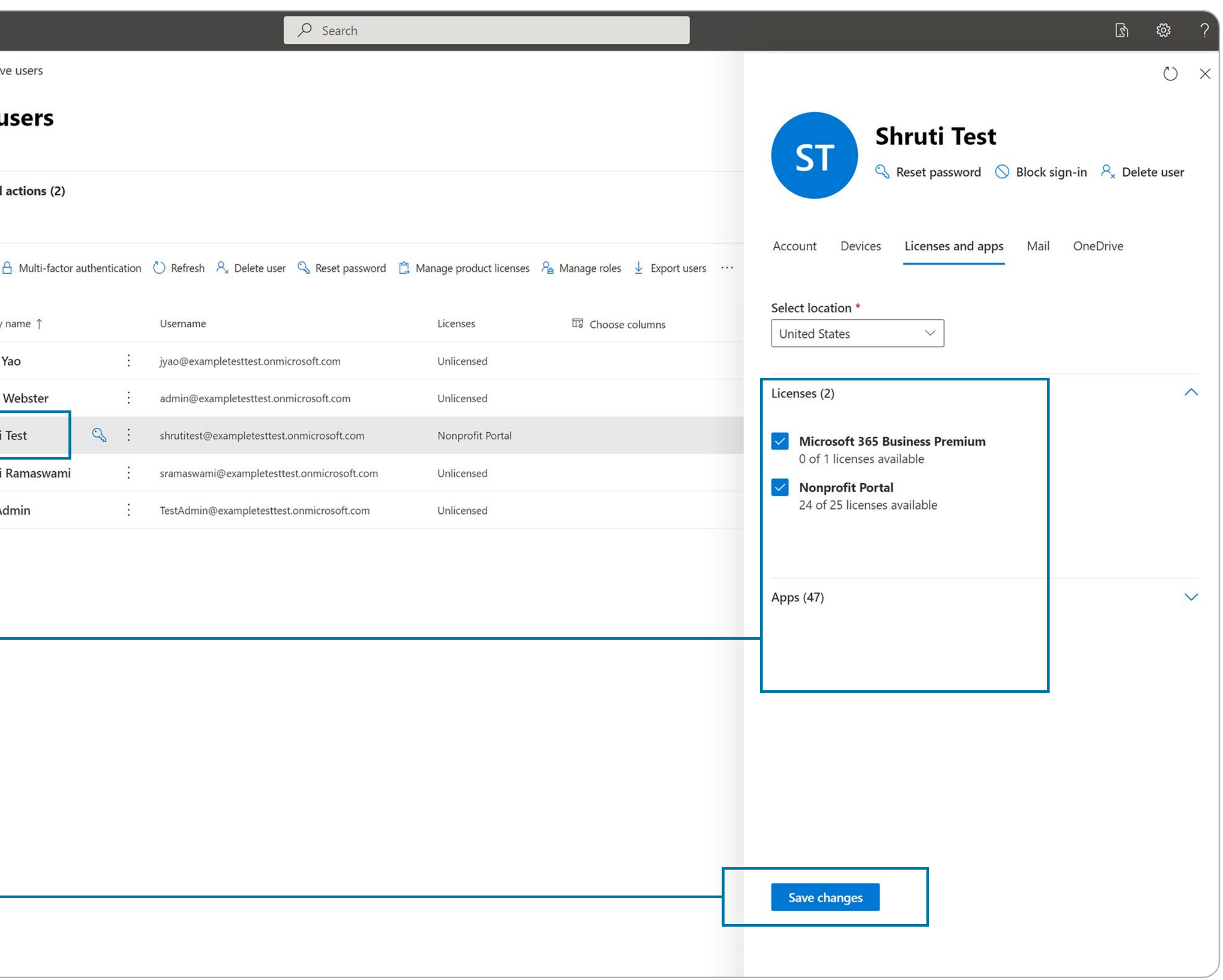

<span id="page-11-0"></span>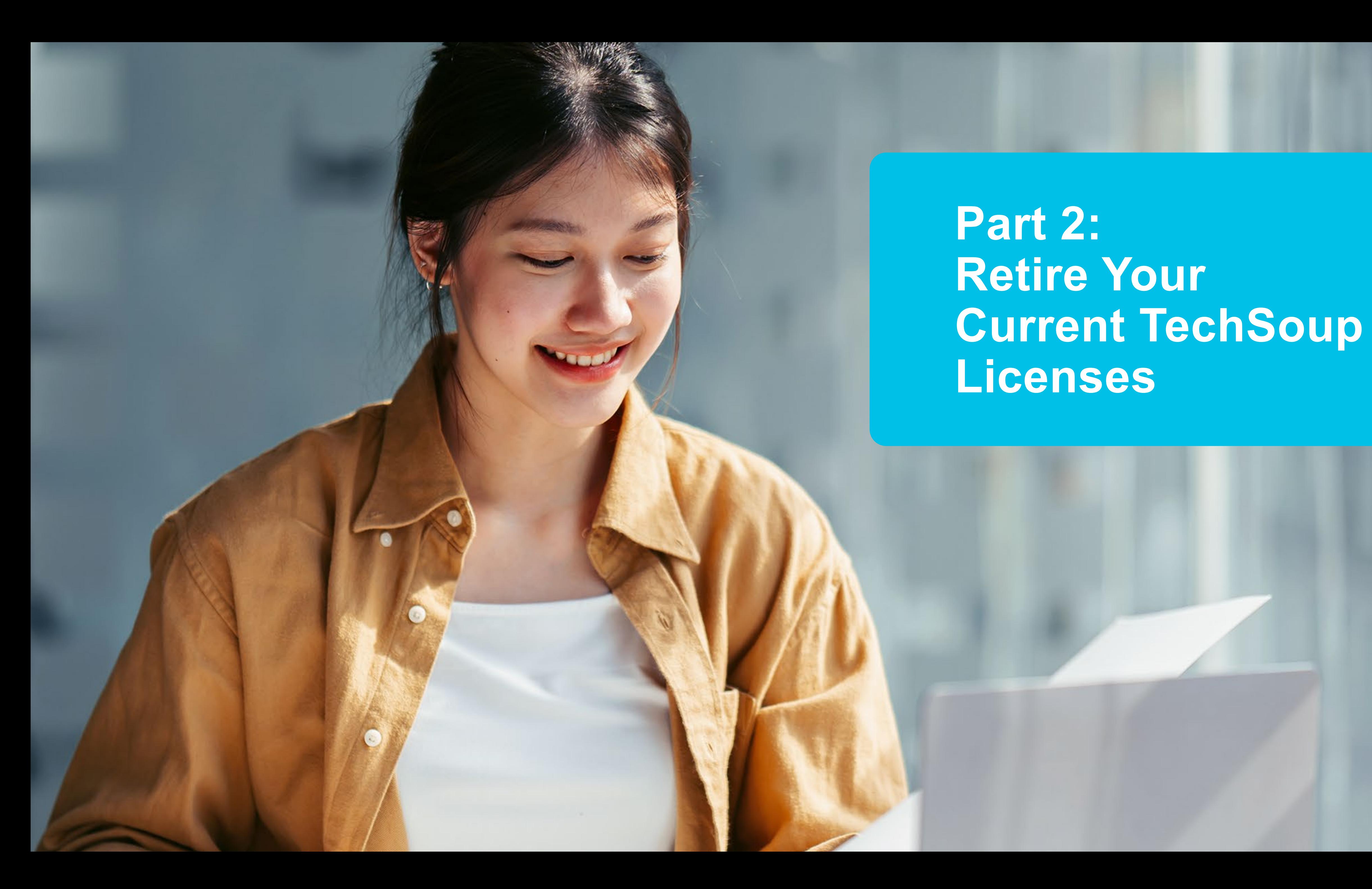

**Part 2: Retire Your Current TechSoup Licenses**

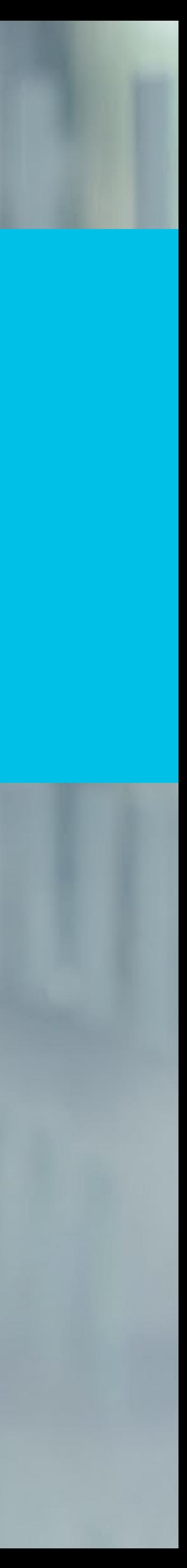

Or copy and paste this URL into your browser address bar: https://www.techsoup.org/Login?LoginView=CSP&ReturnUrl=/csp-thanks-for-logging-in

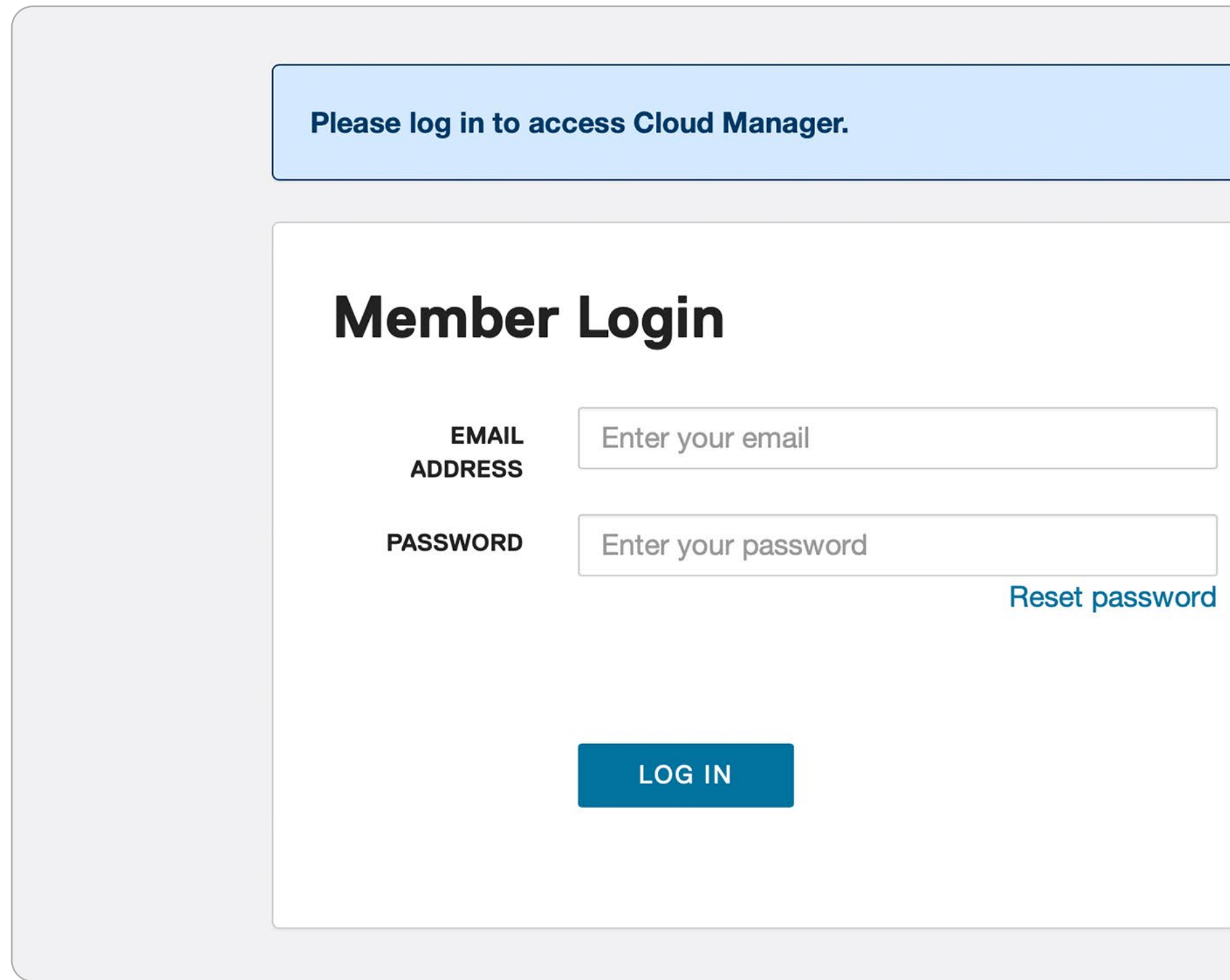

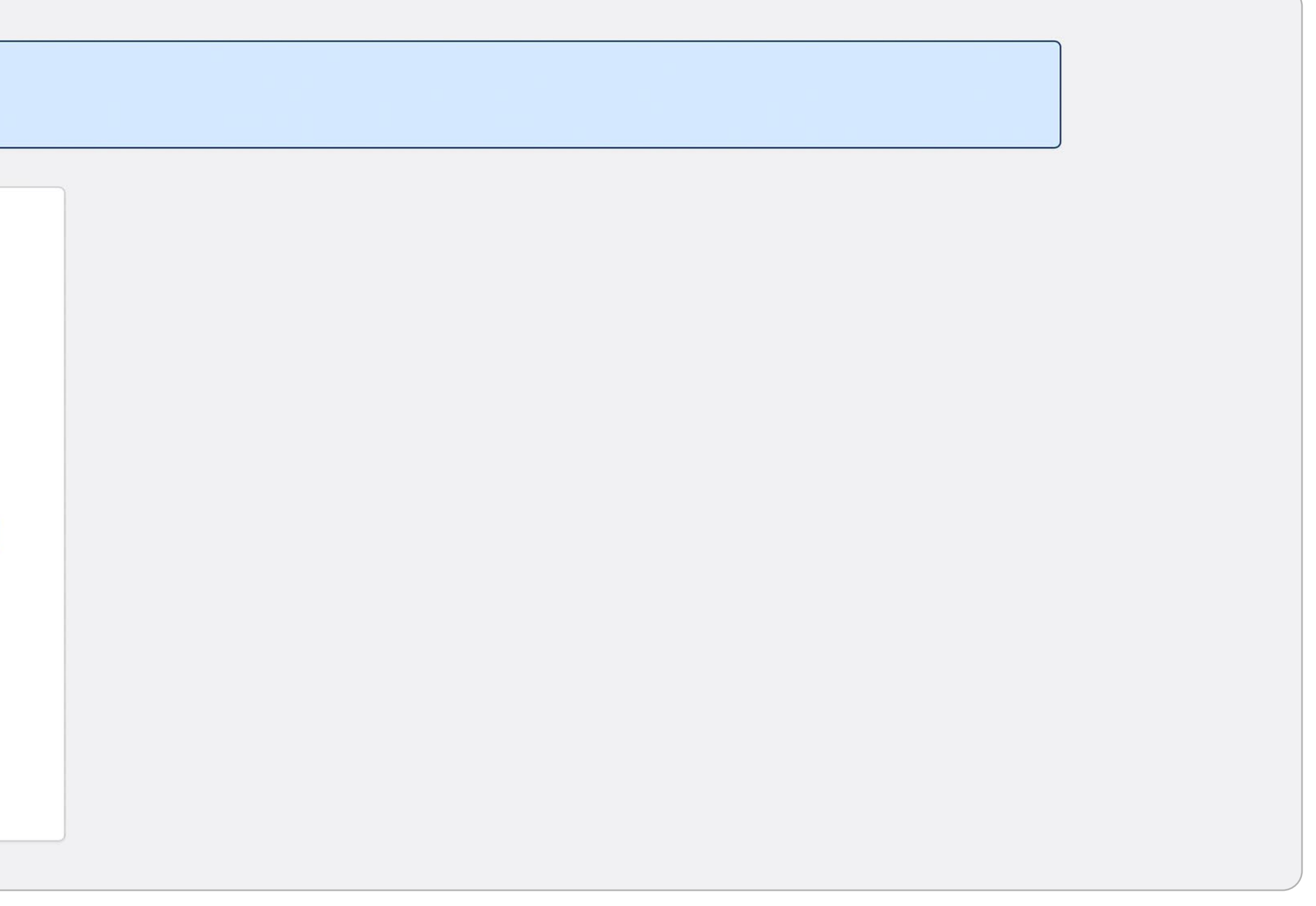

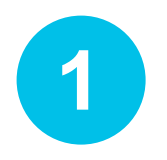

Log in to [TechSoup Cloud Manager](https://www.techsoup.org/Login?LoginView=CSP&ReturnUrl=/csp-thanks-for-logging-in).

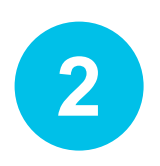

**2** You are now logged into TechSoup's Cloud Manager.

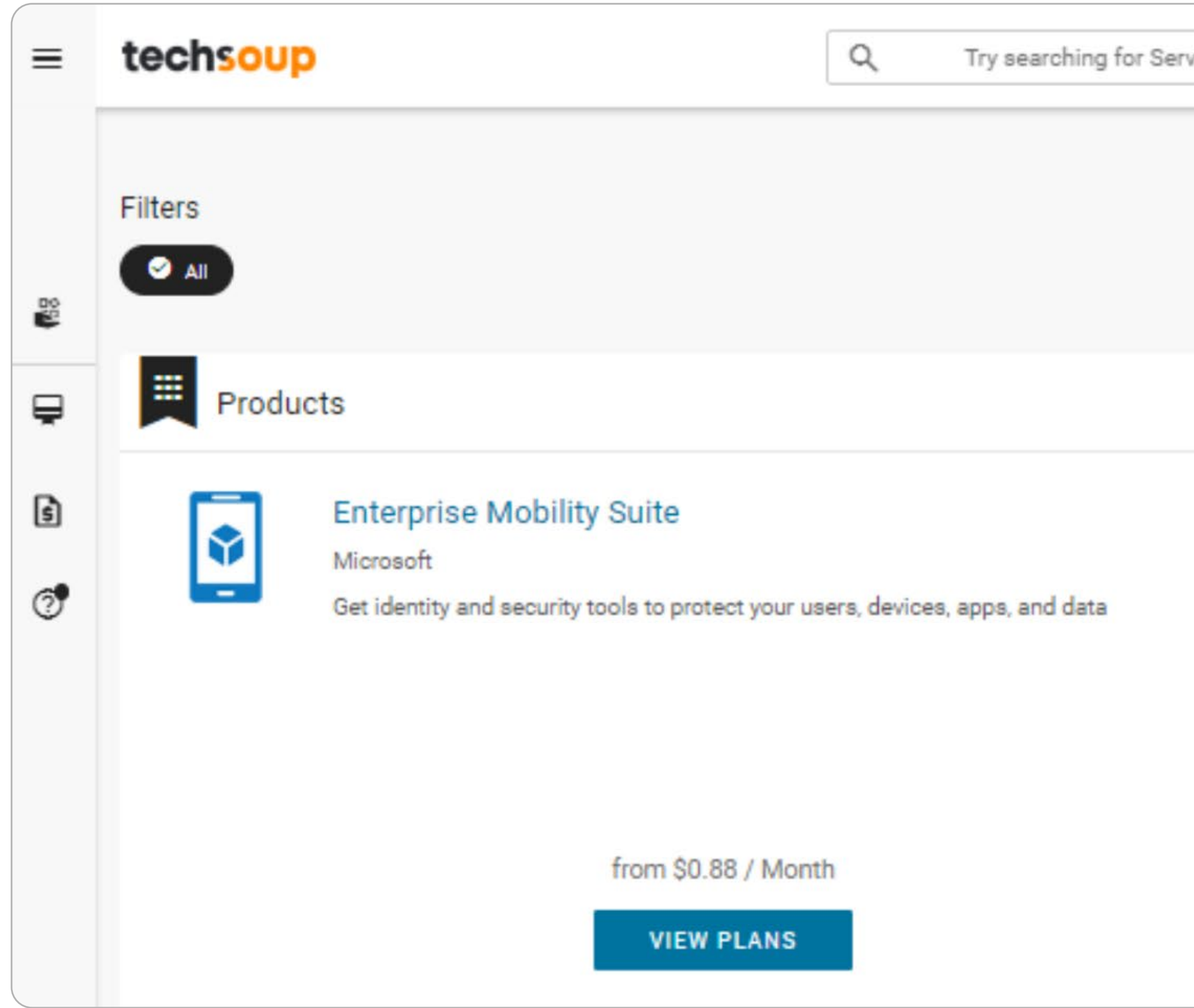

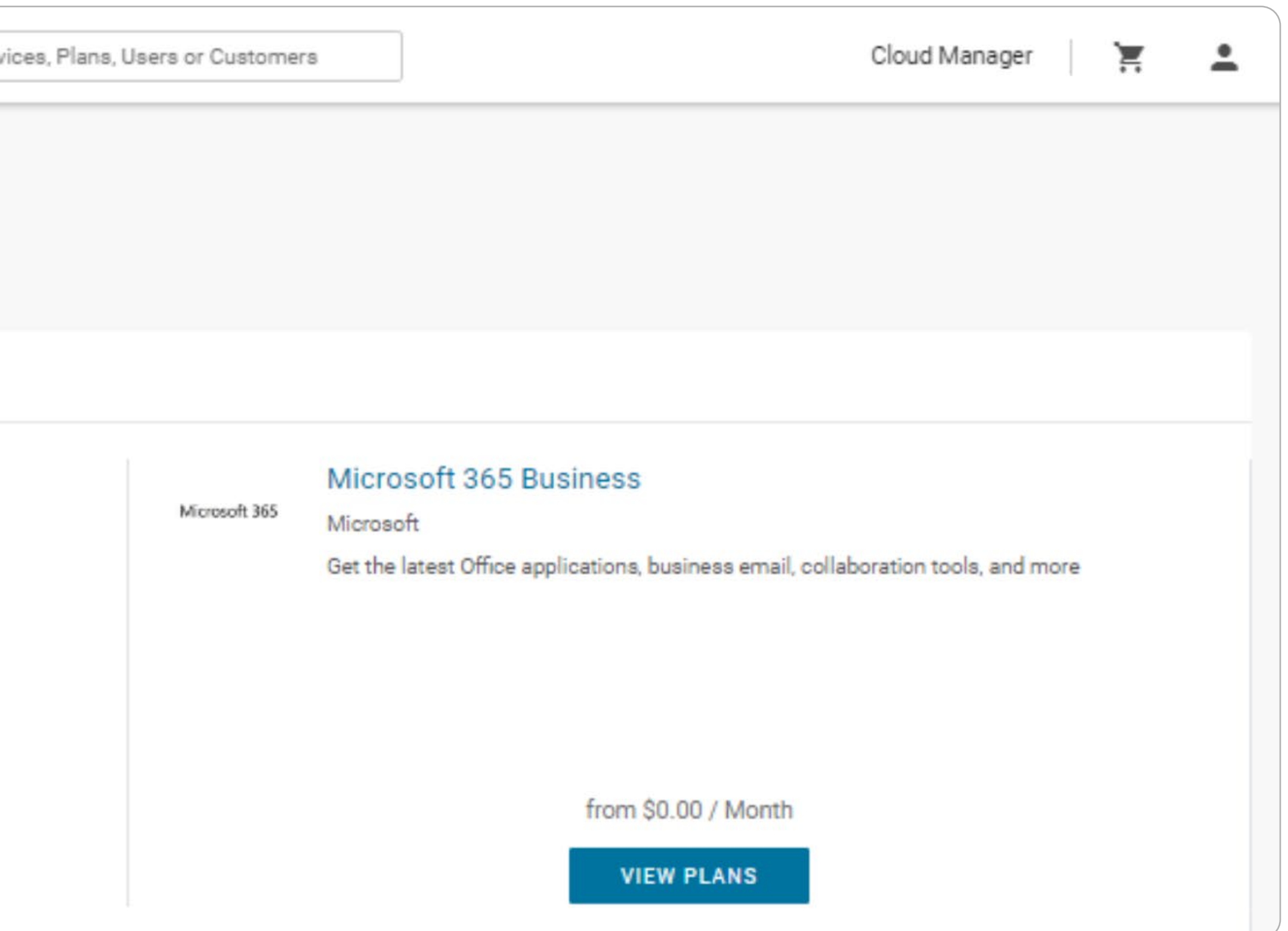

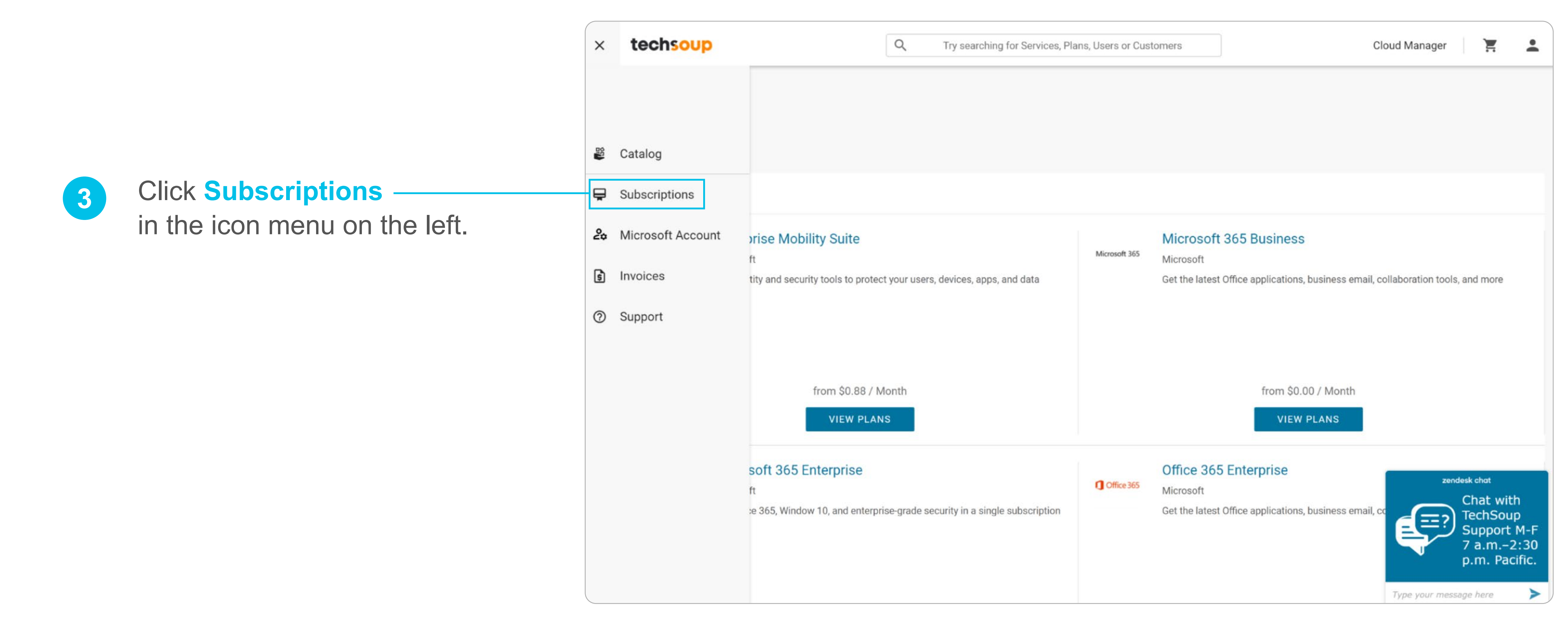

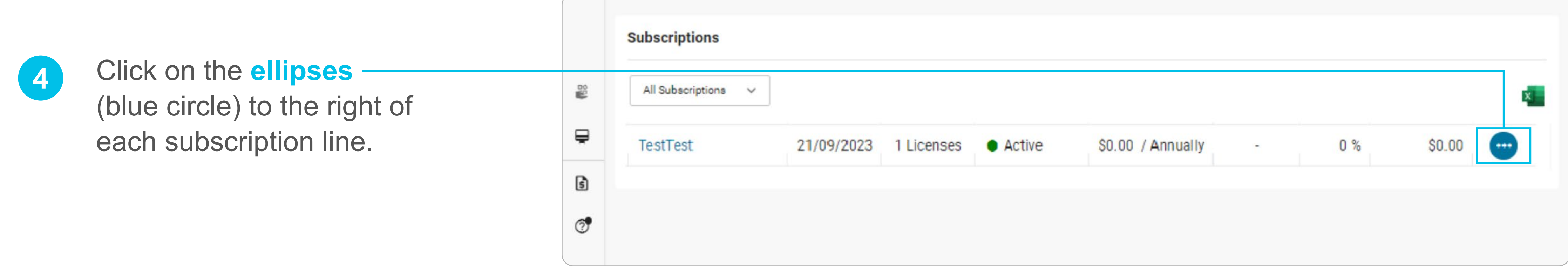

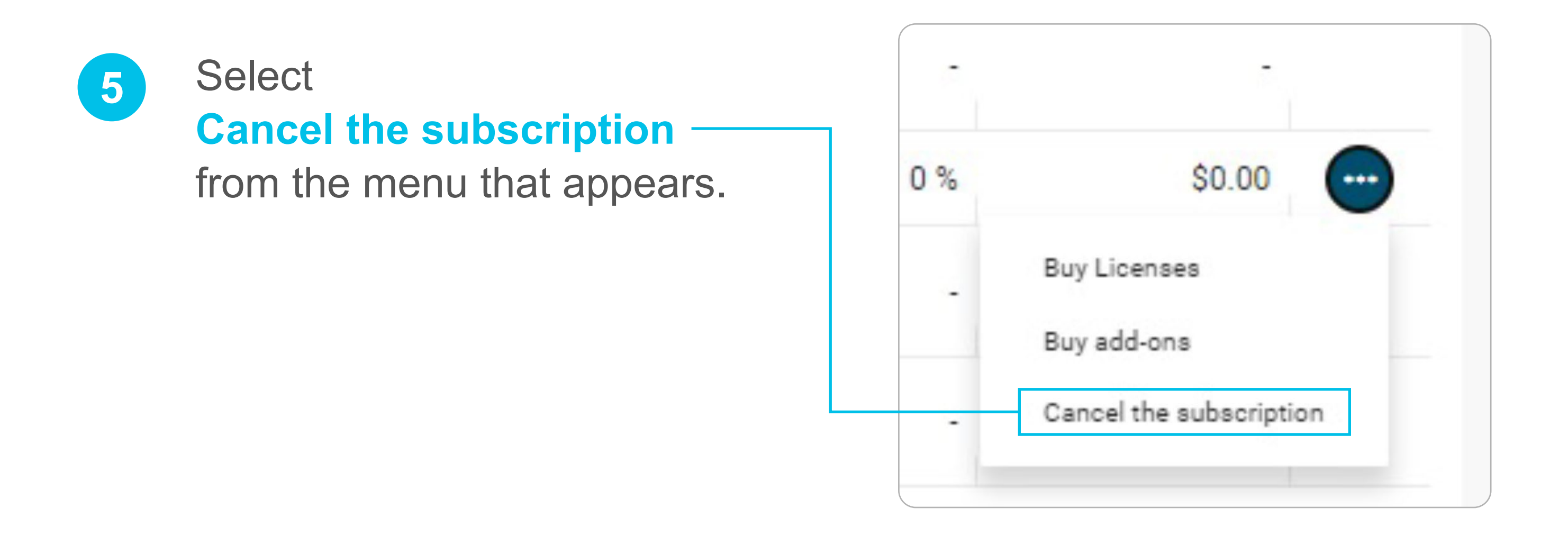

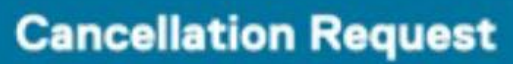

### Cancel your subscription: Microsoft 365 Business Basic (Nonprofit **Staff Pricing) (Nonprofit)**

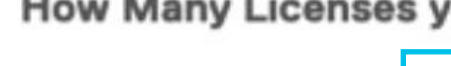

Click **ALL** to cancel all licenses, select **Immediate** as your effective date, and click **SUBMIT**.

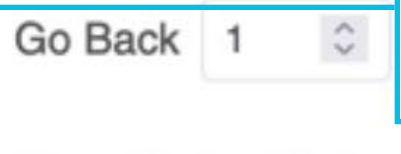

### **Cancellation Instructi**

Enter here any instru

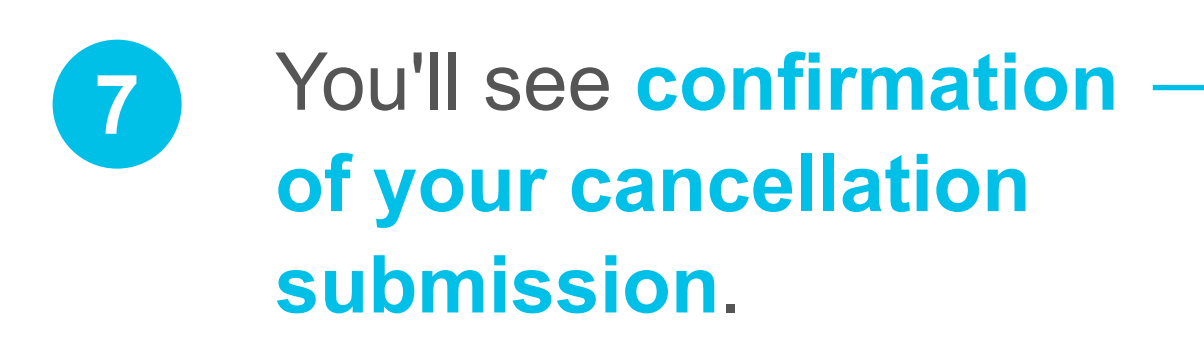

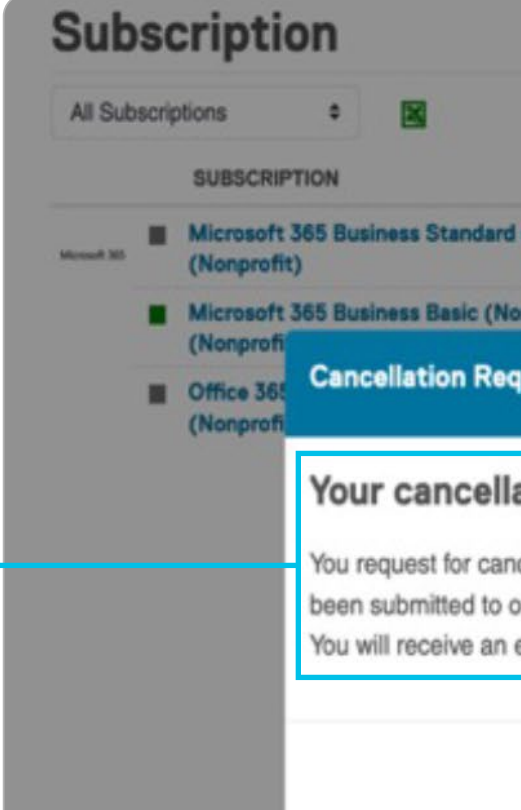

How Many Licenses you want to cancel?

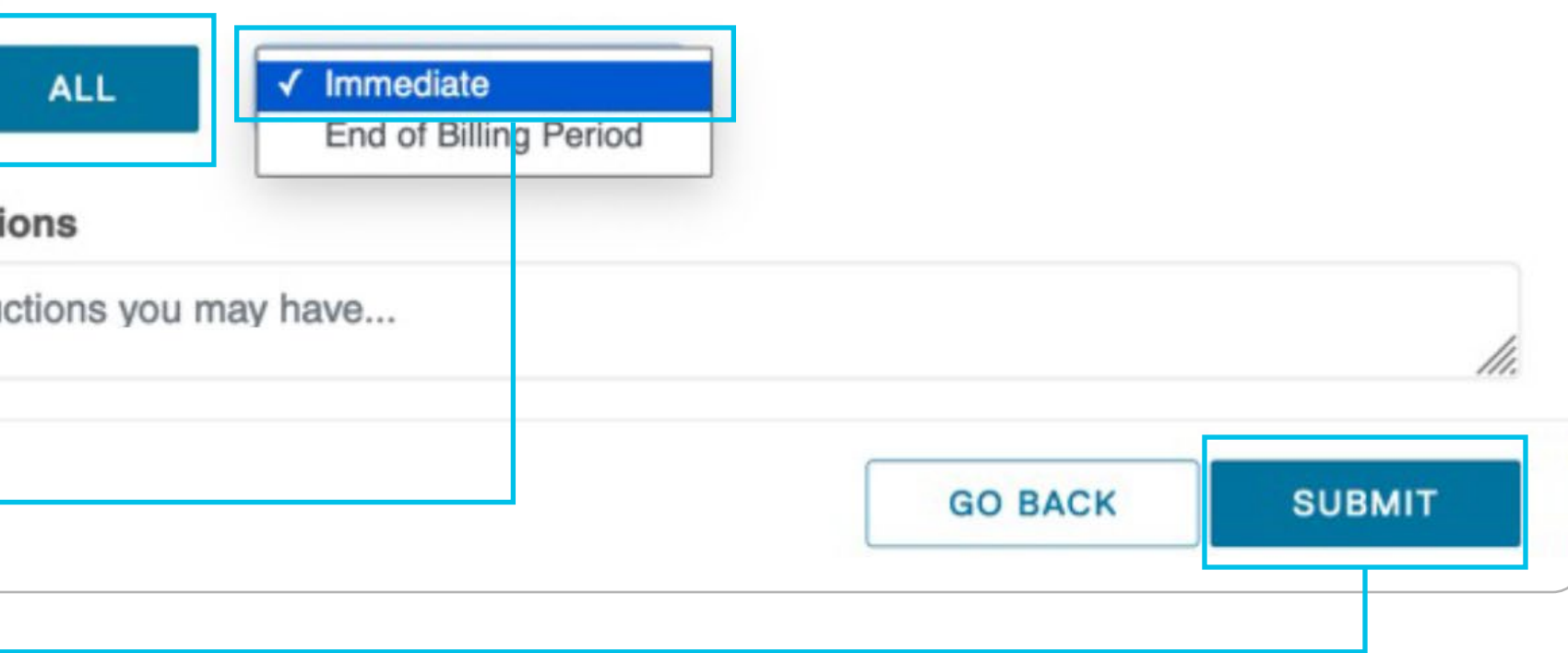

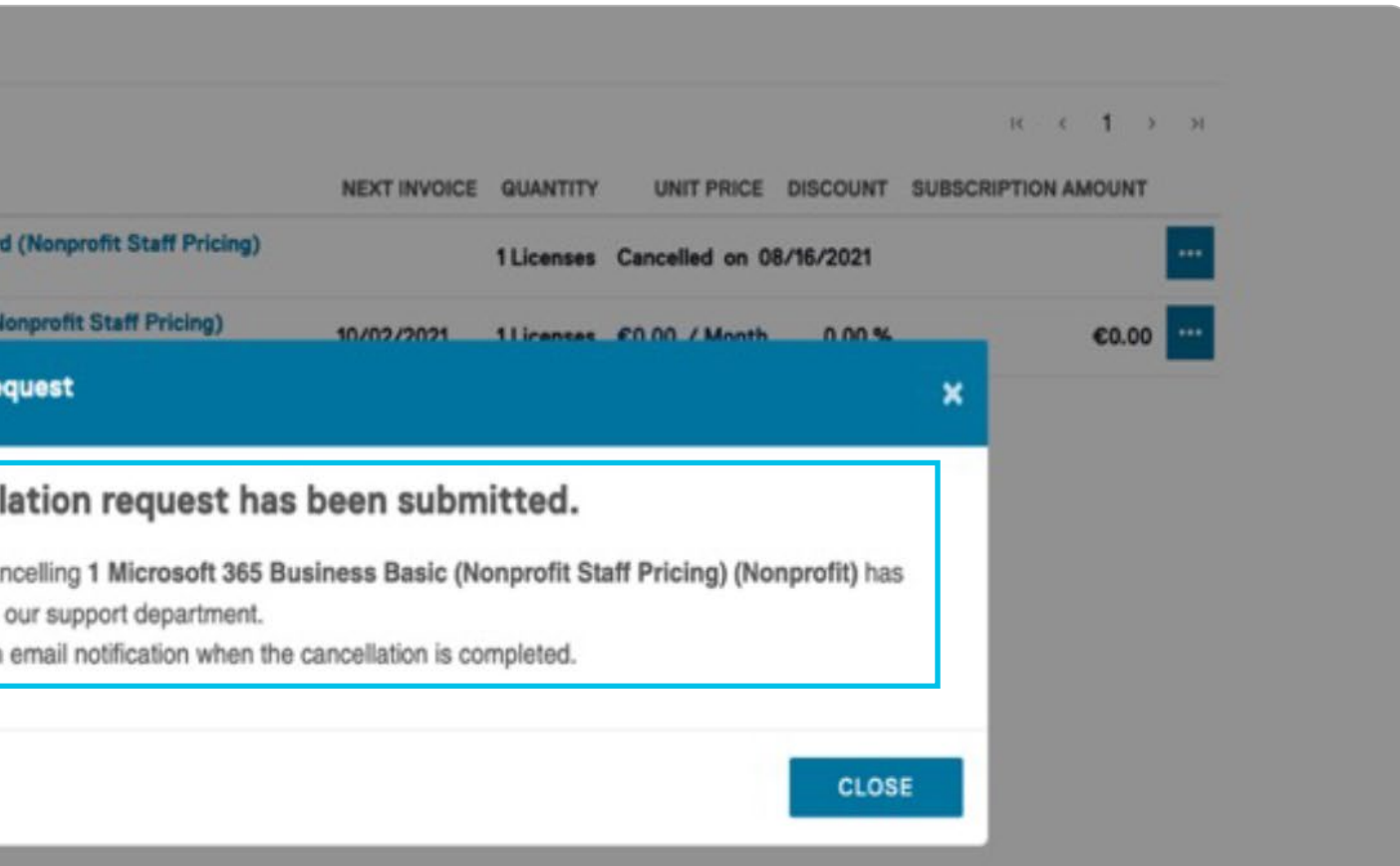

 $\boldsymbol{\times}$ 

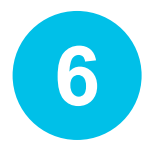

### **SERVICES TRAINING COMMUNITY**

We have [services](https://blog.techsoup.org/posts/how-techsoup-makes-adopting-microsoft-cloud-solutions-easier) that range from license activation, migration, security assessment, and setting up multifactor authentication to a full Office 365 Complete Setup that will help you get up and running.

**You can reach us via one of the following methods:**

We offer [training courses](https://techsoup.course.tc/catalog?type=microsoft-digital-skills-center) for nonprofit staff and volunteers on how to use Microsoft applications such as Teams, Excel, PowerPoint, Word, SharePoint, and many other applications.

### **Be a part of our community!**

[http://forums.techsoup.org/cs/community/](http://forums.techsoup.org/cs/community/f/112.aspx) [f/112.aspx](http://forums.techsoup.org/cs/community/f/112.aspx)

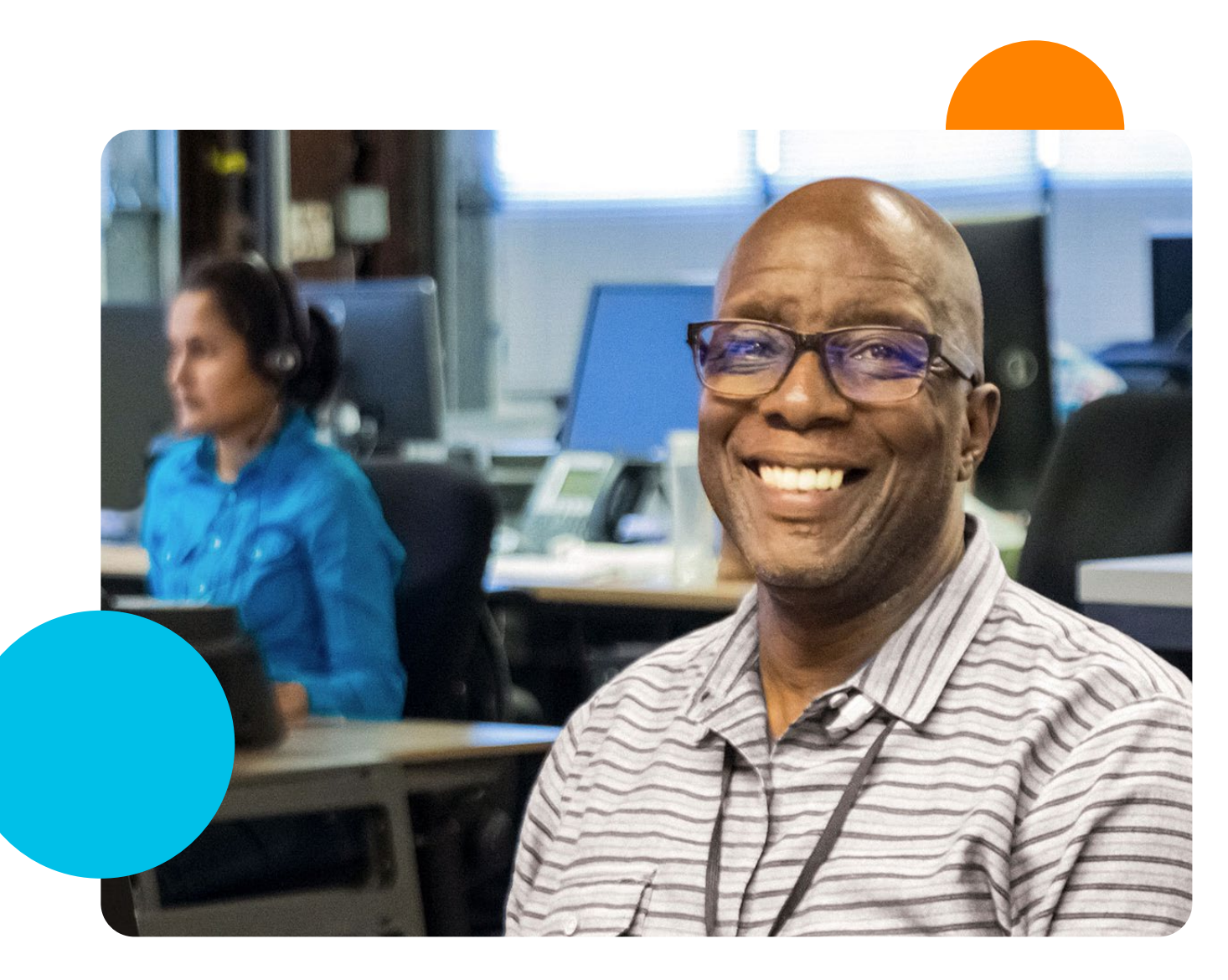

**Start learning:**  [https://techsoup.course.tc/](https://techsoup.course.tc/catalog?type=microsoft-digital-skills-center) [catalog?type=microsoft-digital-skills-center](https://techsoup.course.tc/catalog?type=microsoft-digital-skills-center)

Via phone [1-800-659-3579](tel://+1-800-659-3579). Monday through Friday from 7 a.m. to 12 p.m. Pacific time

Create a support ticket: [https://page.techsoup.org/office-365](https://page.techsoup.org/office-365-support-services) [support-services](https://page.techsoup.org/office-365-support-services)

## **How Can TechSoup Help You?**

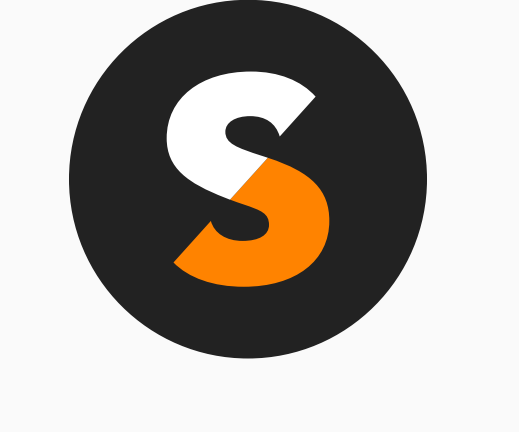

## [techsoup.org](https://www.techsoup.org)